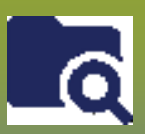

### **Investigations: Create Investigation for Lab Confirmed**  nsi<br>nh*ar* **Page 2 of 3 Page 1 Investigations: Disease Summary - Points to Remember**

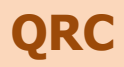

#### **Criteria for adding additional diseases:**

- 1. Additional disease must be in **same encounter group** as the initial disease.
- 2. Additional disease must be a **new investigation** (i.e. not a previously known chronic disease for the case).

#### 3. The lab report has the **same accession number** or **specimen collection date**.

4. An additional disease may be added to the investigation at the time the investigation is created from a lab report that indicates a coinfection

- When adding the additional disease from a lab report:
	- $\circ$  Classification is *Case Person Under Investigation*
	- $\circ$  Classification Date is the *Public Health Received Date* on the lab report
- When adding the additional disease because the investigation form indicates that the client has a co-infection:
	- ° Classification is Case Lab Confirmed
- 5. Classification Date is the date the form was completed or reviewed by the RHA

6. Regional users can choose to add additional diseases that are identified within one month of the initial investigation for ease of documentation.

7. Ensure all individual classifications and classification dates are representative of when the disease has been identified.

8. Delete duplicate investigation.

9. If investigation information other than the laboratory result has already been documented in the new investigation, the disease investigations should be kept separate.

10. Delete a co-infection – from the Disease Summary page, to separate a co-infections. Create a new investigation and link the lab reports to the new investigation.

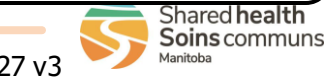

## **Investigations: Create Investigation for Lab Confirmed Investigations:**

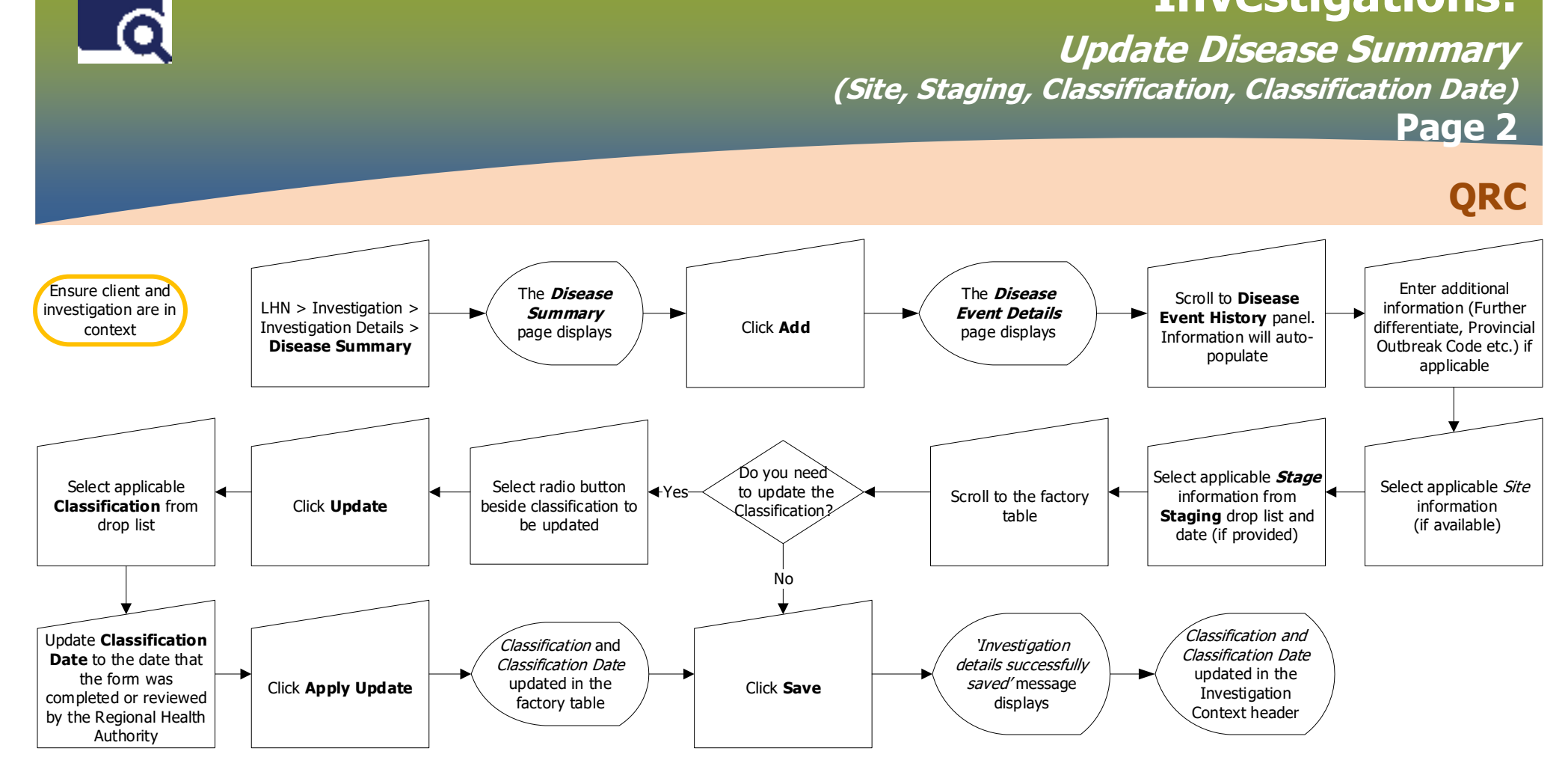

#### **Point to Remember:**

• Staging can be determined by following the appropriate Communicable Disease protocol. Refer to the protocols at: https://www.gov.mb.ca/health/publichealth/ cdc/protocol/index.html

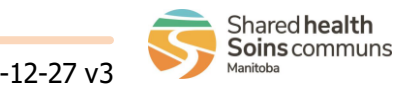

## **Investigations: Create Investigation for Lab Confirmed Investigations:**

## **Case Page 2 of 3 Page 3 Add Additional Disease to an Investigation (Co-infection)**

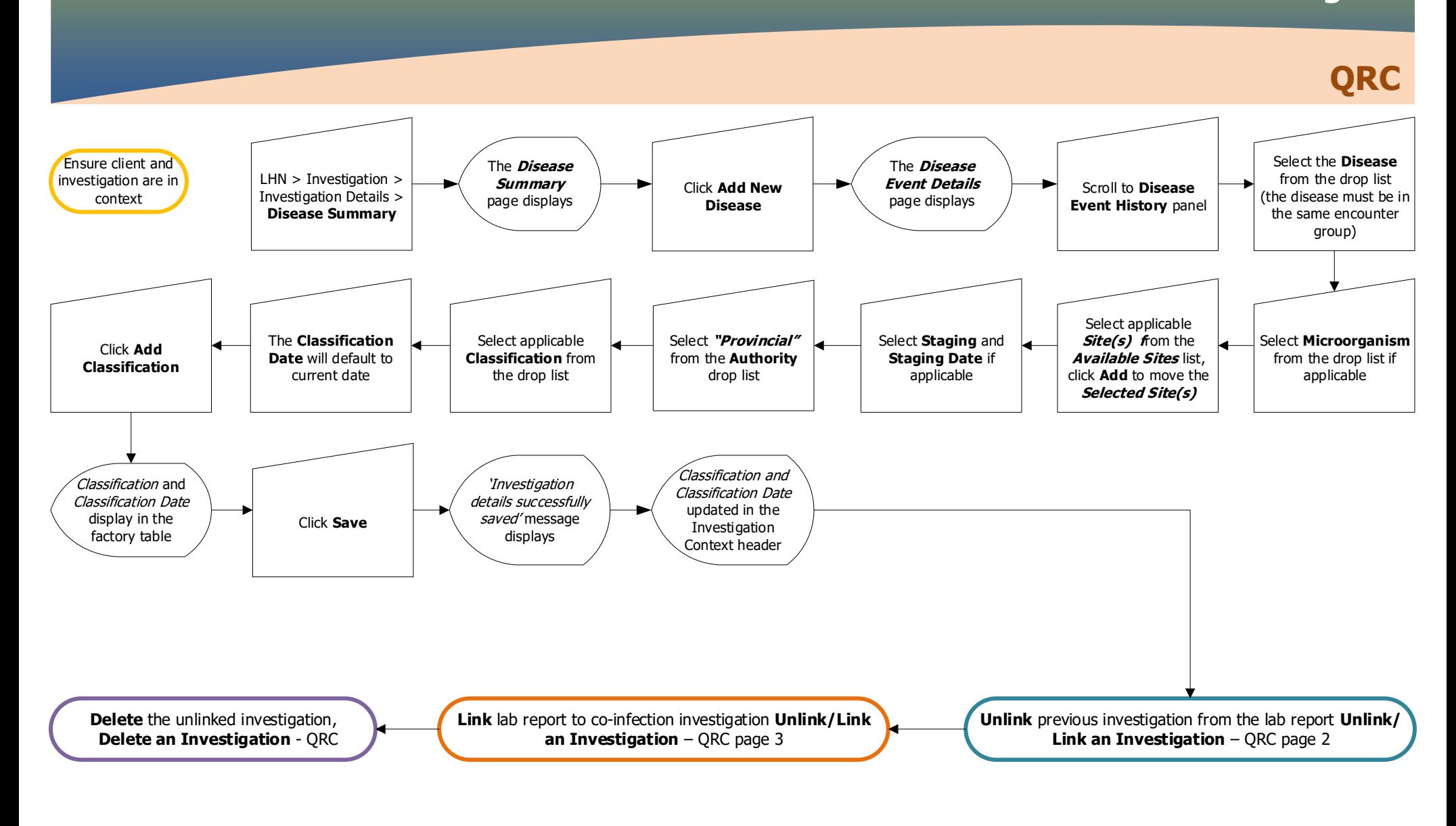

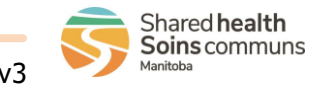

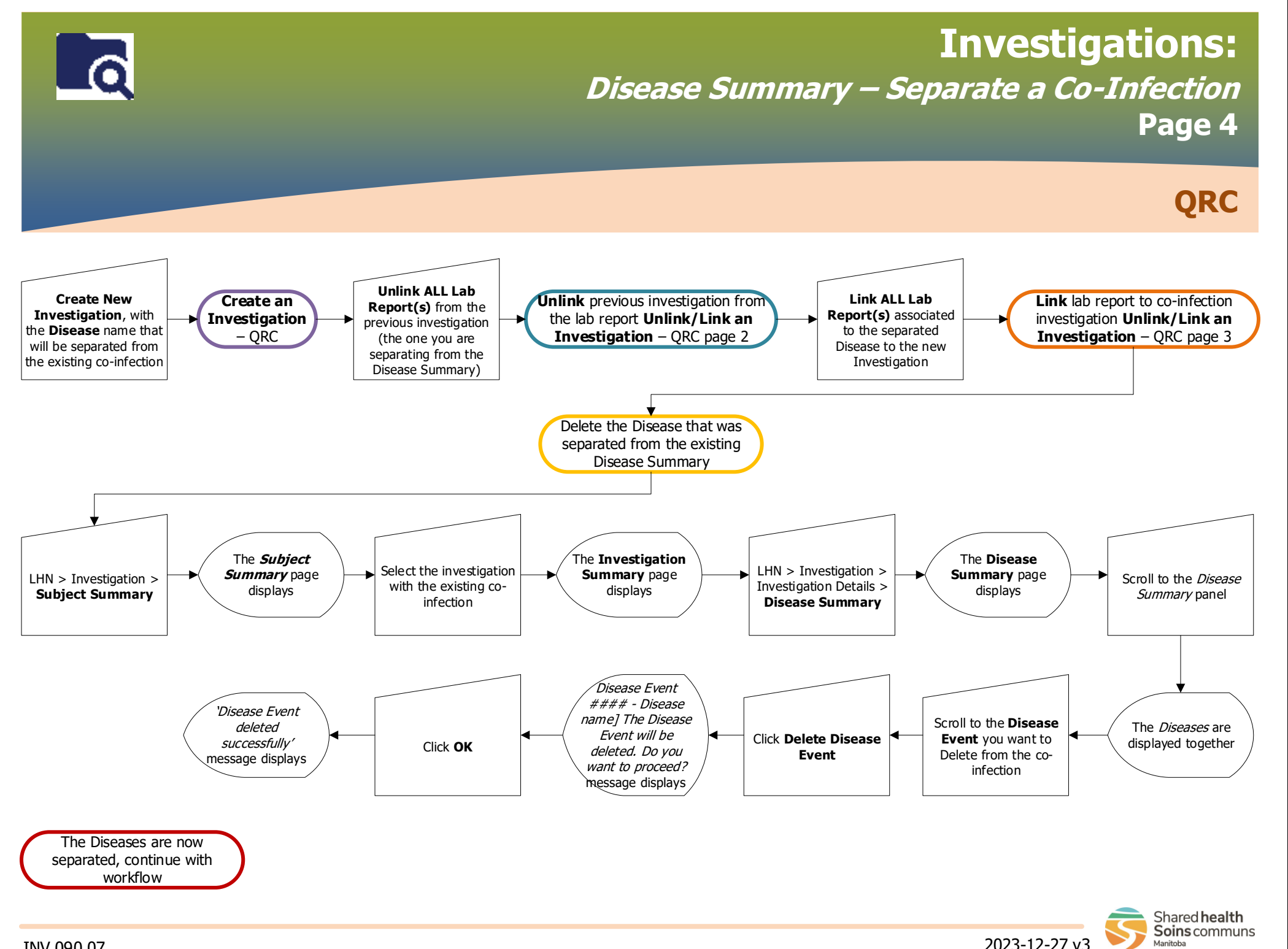

INV.090.07

# **Investigations: Investigations:**

**Disease Summary – Add Outbreak Code to Disease Summary Disease Summary – Add Outbreak Code to Disease Summary Page 5 Page 5**

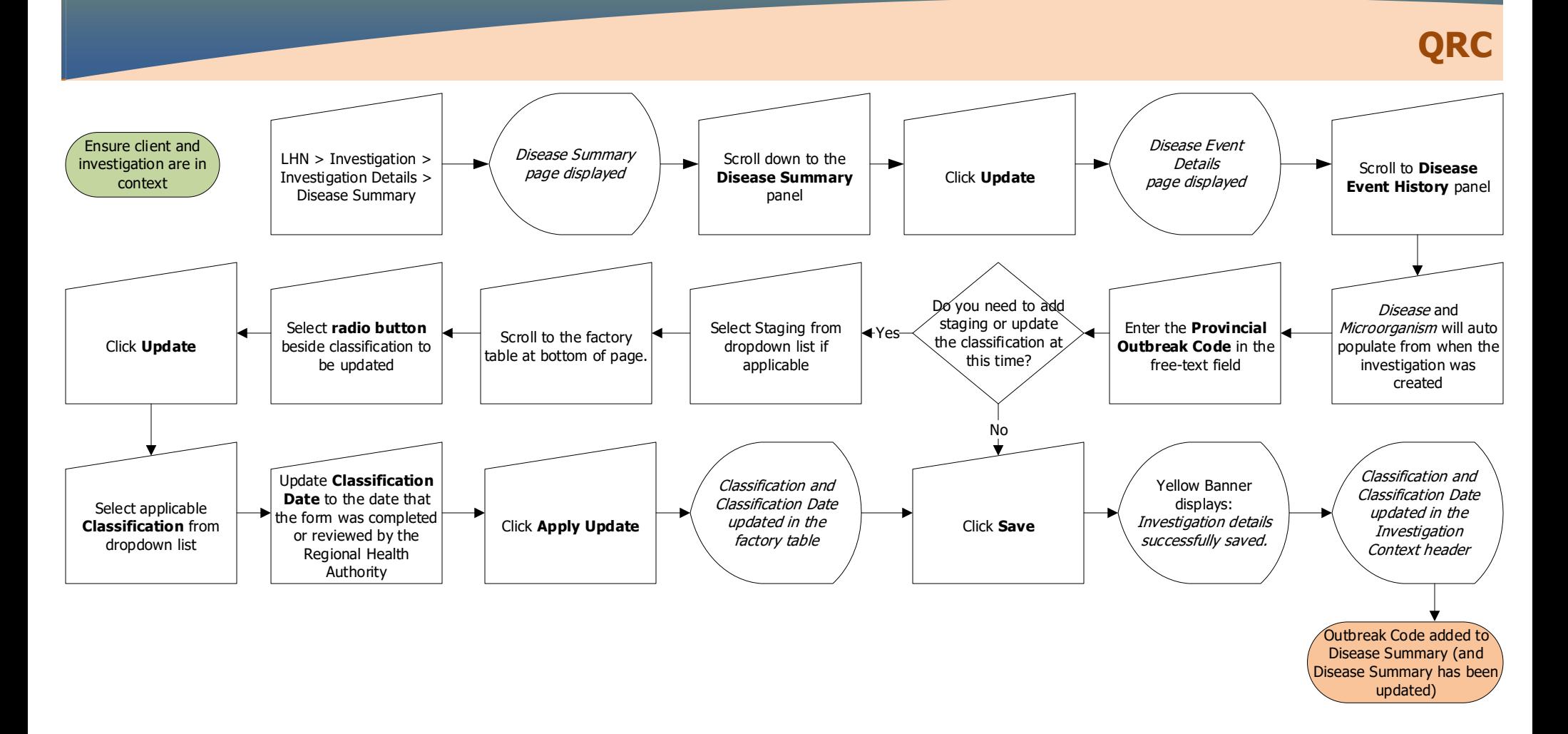

#### **Points to Remember:**

- Outbreak codes are created by Cadham Provincial Lab upon request. The format is OB [2 digits for current year] [3-digit code] Example: OB20\_999
- Manitoba Health, Seniors and Long Term Care Epi Team creates Cluster codes to link cases and contacts. The format is similar to the Outbreak Code format, but start with "CL". The cluster code is not related to lab results, so enter it in the Disease Summary.

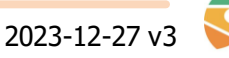

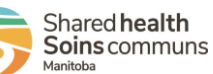